# Exclure les routes de la redistribution dans OMP

# Table des matières

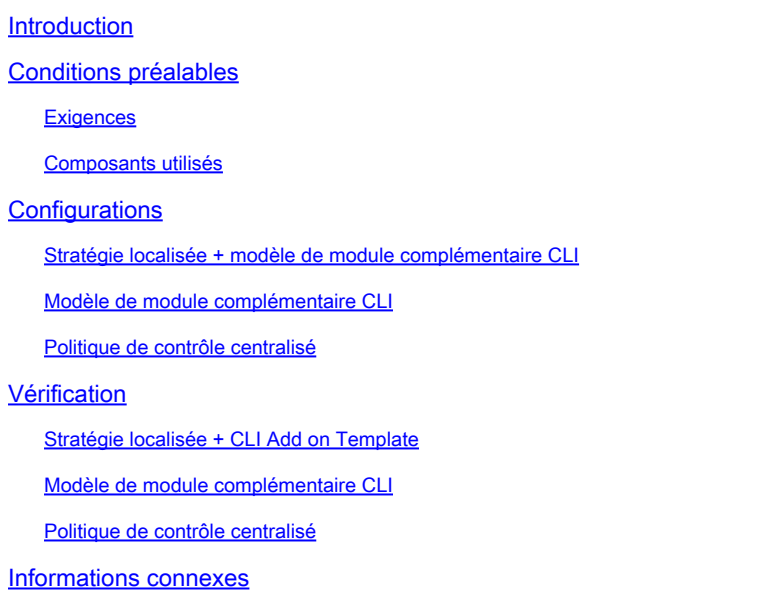

# Introduction

Ce document décrit comment exclure les routes indésirables d'être redistribuées dans le protocole de gestion de superposition (OMP).

# Conditions préalables

## **Exigences**

Cisco recommande de connaître les sujets suivants :

- Réseau étendu défini par logiciel Cisco (SD-WAN)
- Routage

### Composants utilisés

Les informations contenues dans ce document sont basées sur les versions de matériel et de logiciel suivantes :

- Cisco vManage version 20.6.5.2
- Routeur de périphérie WAN Cisco 17.6.3a

The information in this document was created from the devices in a specific lab environment. All of the devices used in this document started with a cleared (default) configuration. Si votre réseau est en ligne, assurez-vous de bien comprendre l'incidence possible des commandes.

# **Configurations**

Par défaut, les protocoles Connected, Static, OSPF Inter Area et OSPF Intra Area sont redistribués dans OMP.

## Stratégie localisée + modèle de module complémentaire CLI

Dans ce cas d'utilisation, vous ne voulez pas redistribuer l'une des routes connectées dans vrf 1. Par défaut, toutes les routes connectées sont redistribuées dans OMP. Cet exemple d'utilisation permet de filtrer un préfixe connecté particulier.

### 1. Stratégie localisée

Créez une nouvelle liste de préfixes sous les options personnalisées de la stratégie localisée : le préfixe est requis pour savoir quelle route doit être redistribuée.

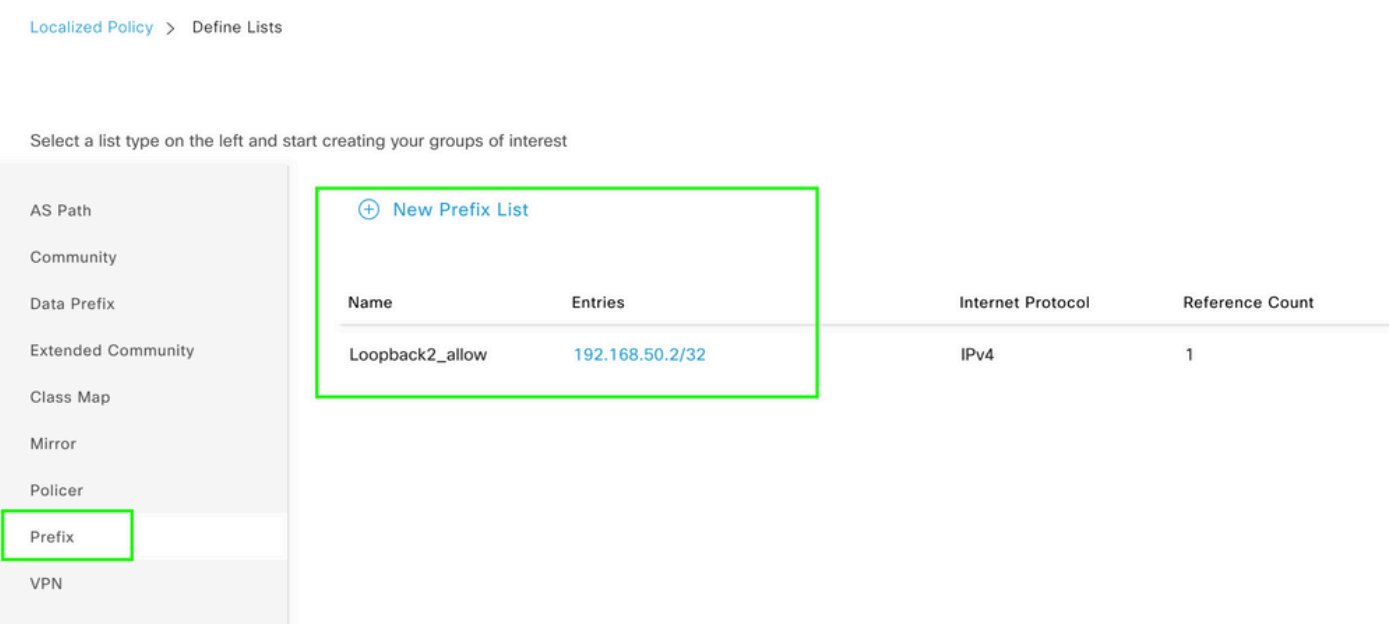

Créez une stratégie de routage et appliquez-la à la stratégie localisée : faites correspondre le préfixe créé précédemment et définissez l'action sur Accepter. La politique de routage est traduite en route-map une fois qu'elle est envoyée au périphérique de périphérie WAN.

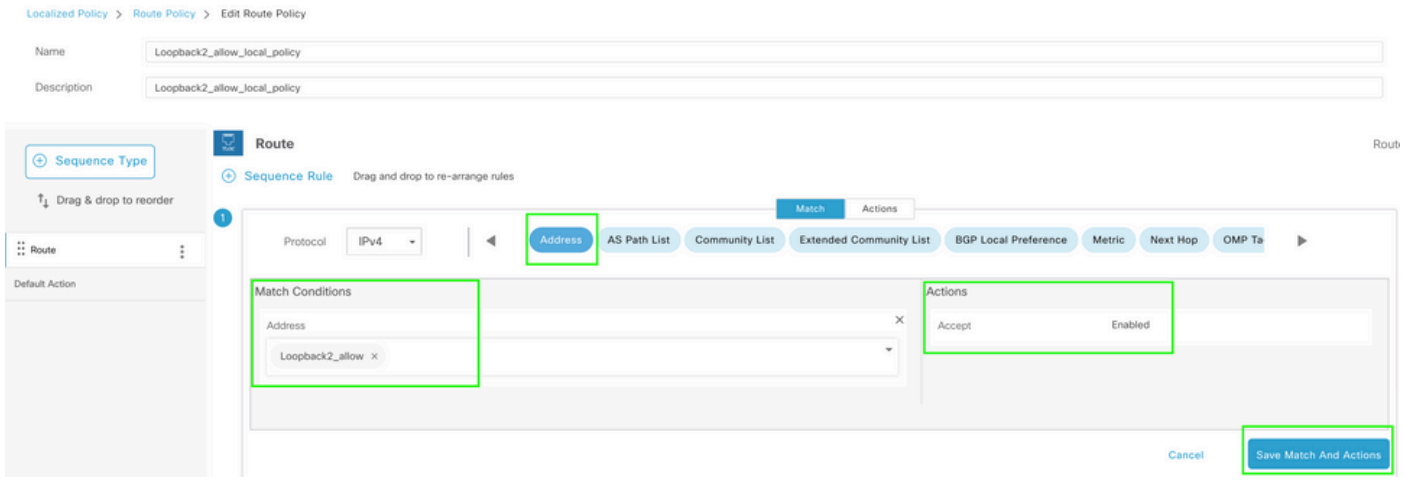

L'action par défaut doit être Reject car il est nécessaire de redistribuer le préfixe qui a été créé précédemment.

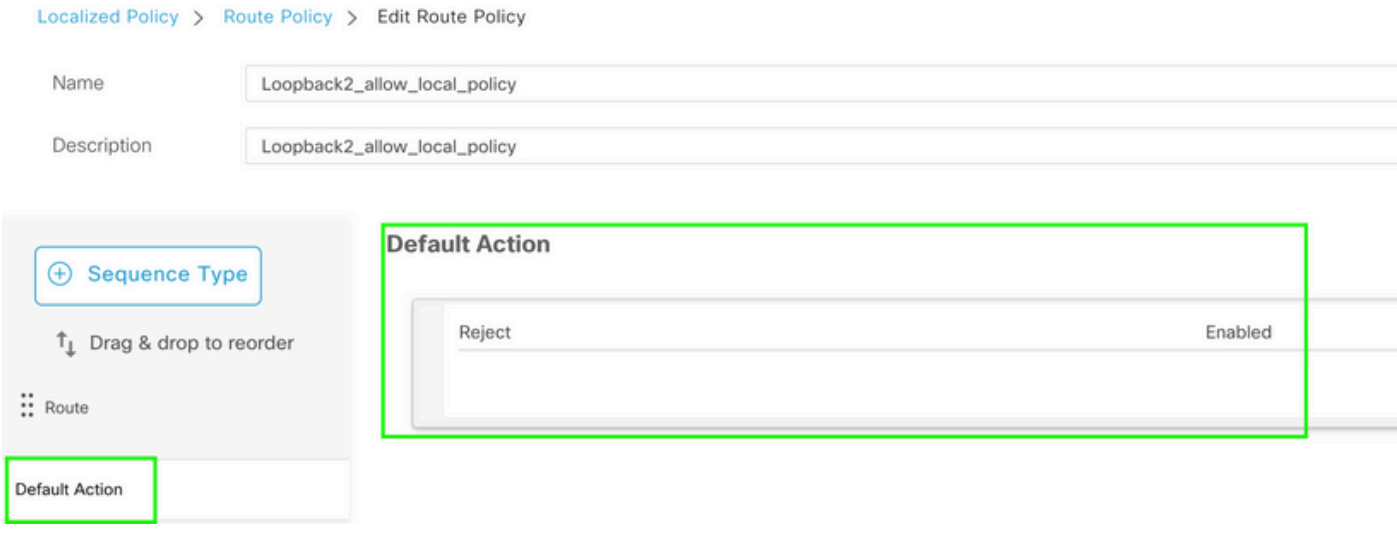

Aperçu : voici à quoi ressemble la configuration une fois la stratégie localisée créée.

# **Policy Configuration Preview**

```
policy
 route-policy Loopback2 allow local policy
    sequence 1
     match
      address Loopback2_allow
     Ţ
     action accept
     Ţ
    \mathbf{I}default-action reject
 \mathsf Ilists
 prefix-list Loopback2_allow
   ip-prefix 192.168.50.2/32
  Ţ
 Ţ
Ţ
```
2. Utilisez le modèle de module complémentaire CLI.

Assurez-vous de créer un modèle de module complémentaire CLI pour mapper la route-map créée précédemment sous OMP, car il n'y a aucune option pour le mapper sous le modèle de fonctionnalité OMP.

#### Feature Template > Cli Add-On Template > C1111X-8P\_CLI

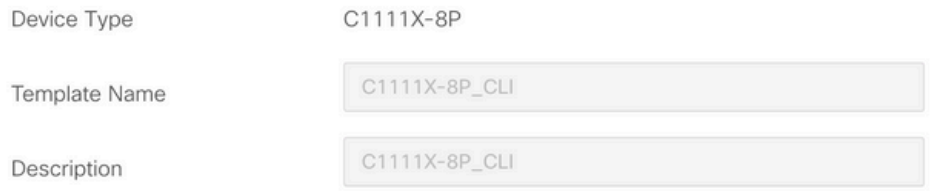

CLI add-on template is supported with IOS XE 17.2.1 version onward, plea

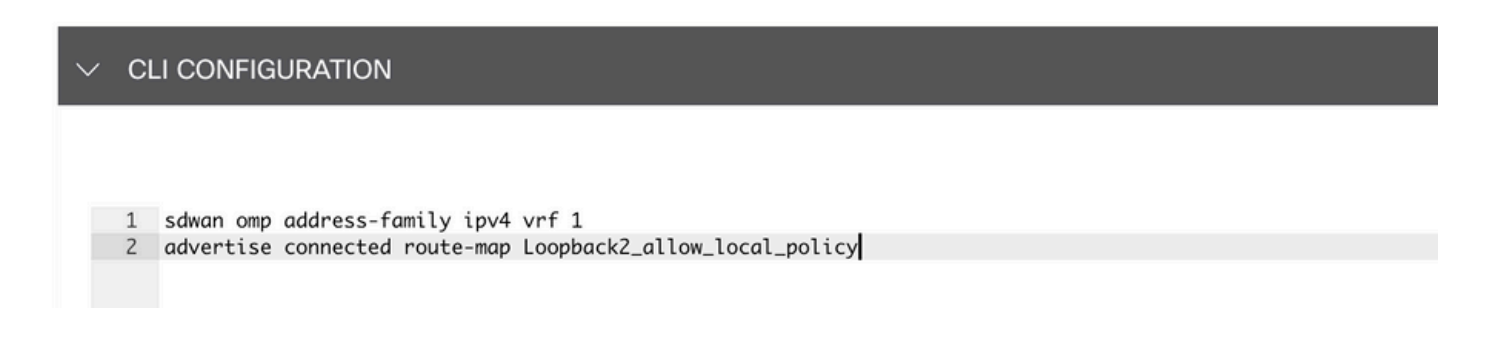

Joignez la stratégie localisée créée et le modèle de module complémentaire CLI au modèle de périphérique.

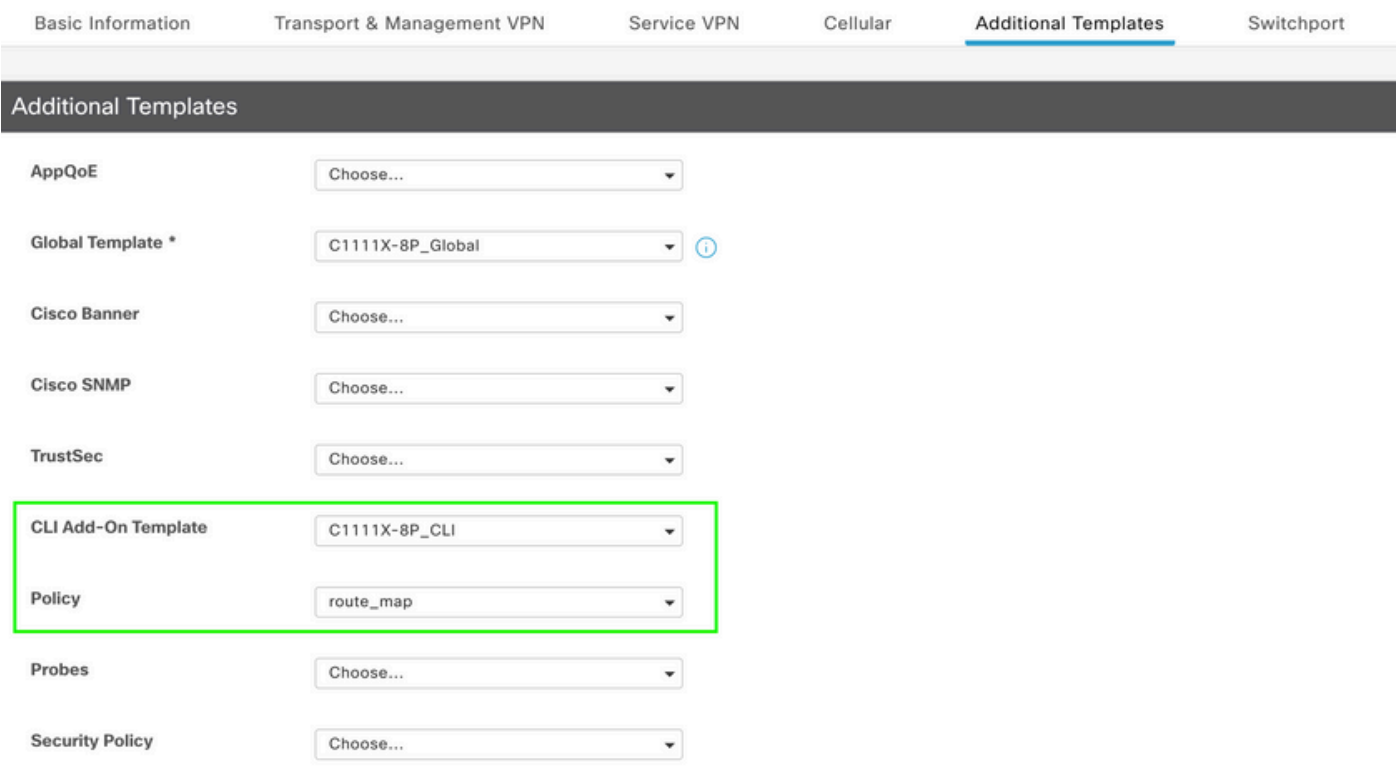

Modèle de module complémentaire CLI

1. Dans ce cas d'utilisation, vous souhaitez redistribuer une route interne OSPF et non une route externe OSPF. Soyez par défaut, les routes internes OSPF sont redistribuées dans OMP, ce cas d'utilisation aide à filtrer un préfixe OSPF particulier.

Pour limiter uniquement les routes internes OSPF sur vrf 1 redistribuées vers OMP, soumettez-les à route-map et définissez une route-map qui correspond au type OSPF internal. La configuration de la carte de routage est effectuée via le modèle de module complémentaire CLI.

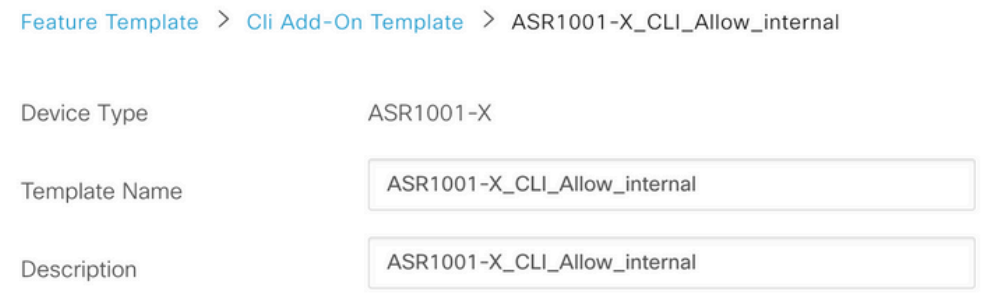

CLI add-on template is supported with IOS XE 17.2.1 version onward,

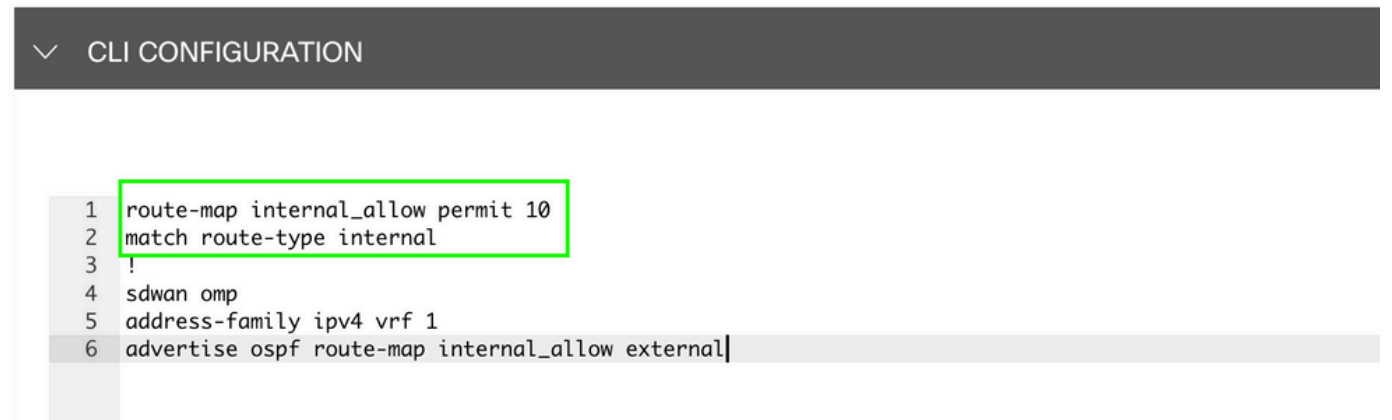

Joindre le modèle d'extension CLI au modèle de périphérique.

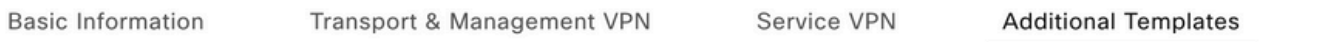

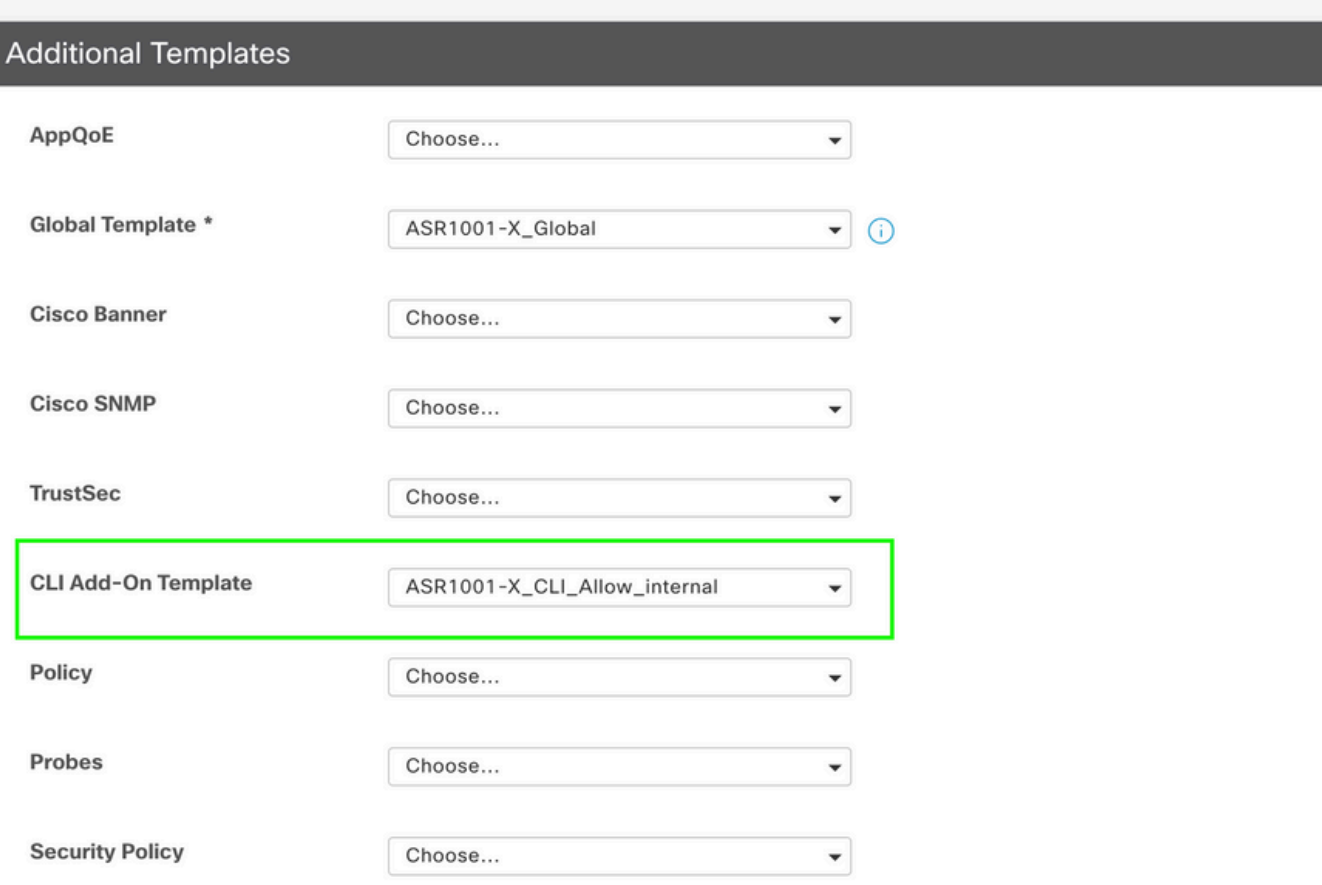

2. Dans ce cas d'utilisation, vous souhaitez redistribuer une route externe OSPF et non une route interne OSPF. Par défaut, les routes externes OSPF ne sont pas redistribuées dans OMP, ce cas d'utilisation aide à filtrer un préfixe OSPF particulier.

Pour limiter uniquement les routes externes OSPF sur vrf 1 redistribuées vers OMP, soumettezles à route-map, et définissez une route-map qui corresponde sur le type OSPF externe. La configuration de la carte de routage est effectuée via le modèle de module complémentaire CLI. Feature Template > Cli Add-On Template > ASR1001-X\_CLI\_Allow\_external

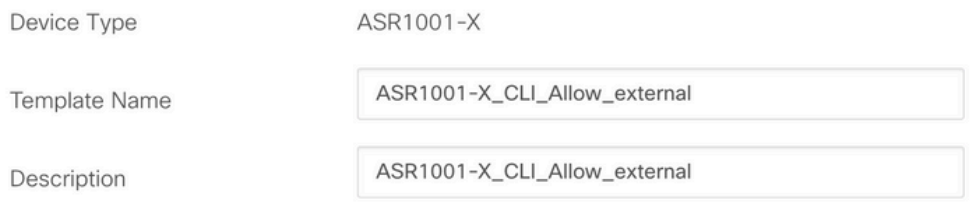

CLI add-on template is supported with IOS XE 17.2.1 version onward,

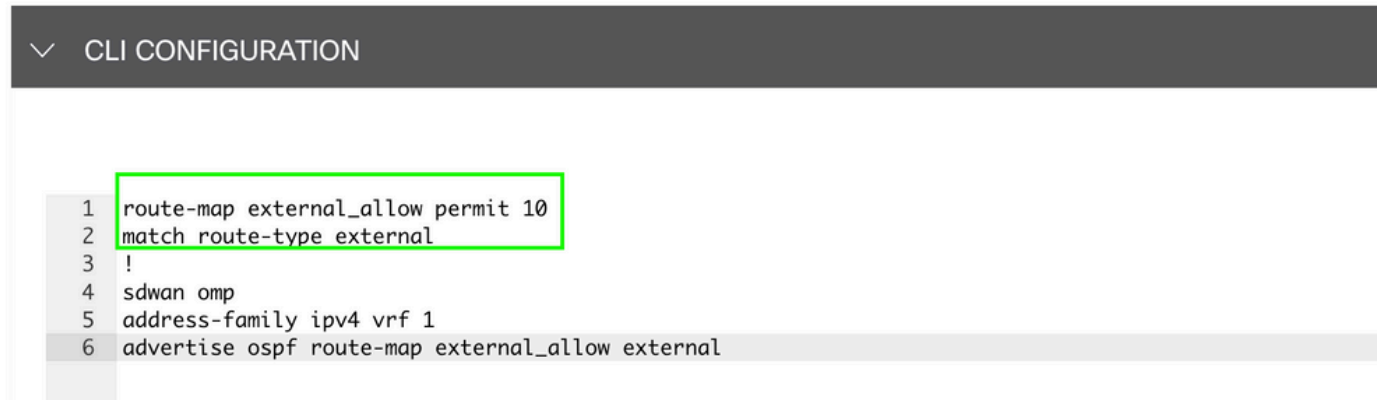

Joindre le modèle d'extension CLI au modèle de périphérique.

#### **Additional Templates**

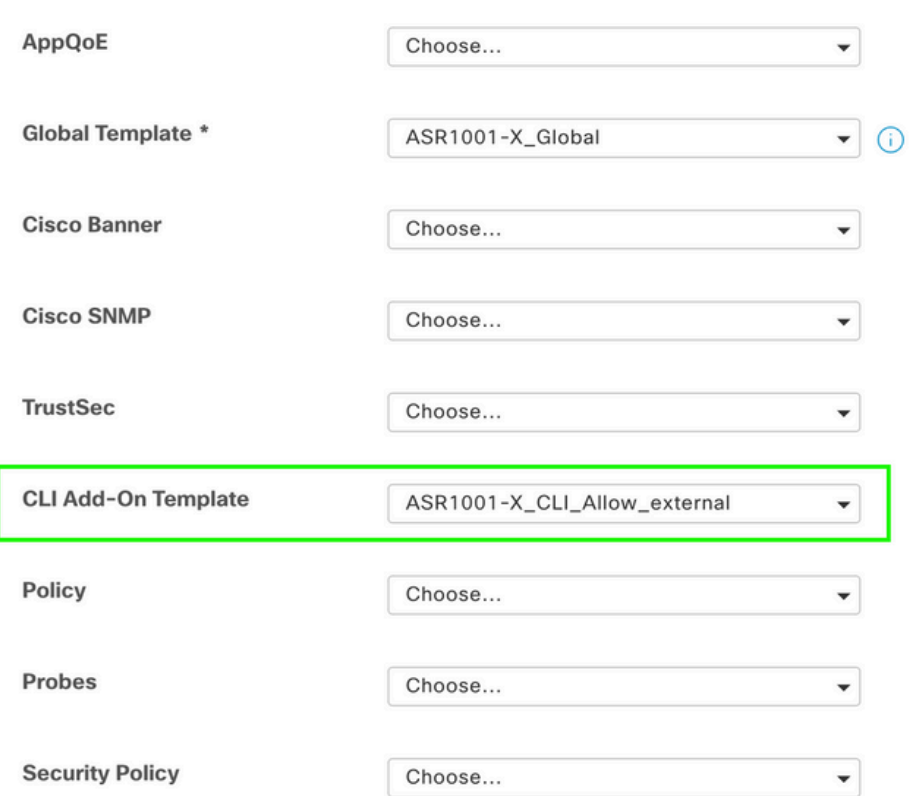

## Politique de contrôle centralisé

1. Dans ce cas d'utilisation, vous souhaitez qu'une route spécifique 192.168.50.2/32 ne soit pas reçue sur deux sites de destination avec les ID de site 10 et 100.

Créer une liste de sites sous les options personnalisées de Stratégie centralisée : la liste de sites est nécessaire pour savoir sur quels sites la route ne doit pas être reçue.

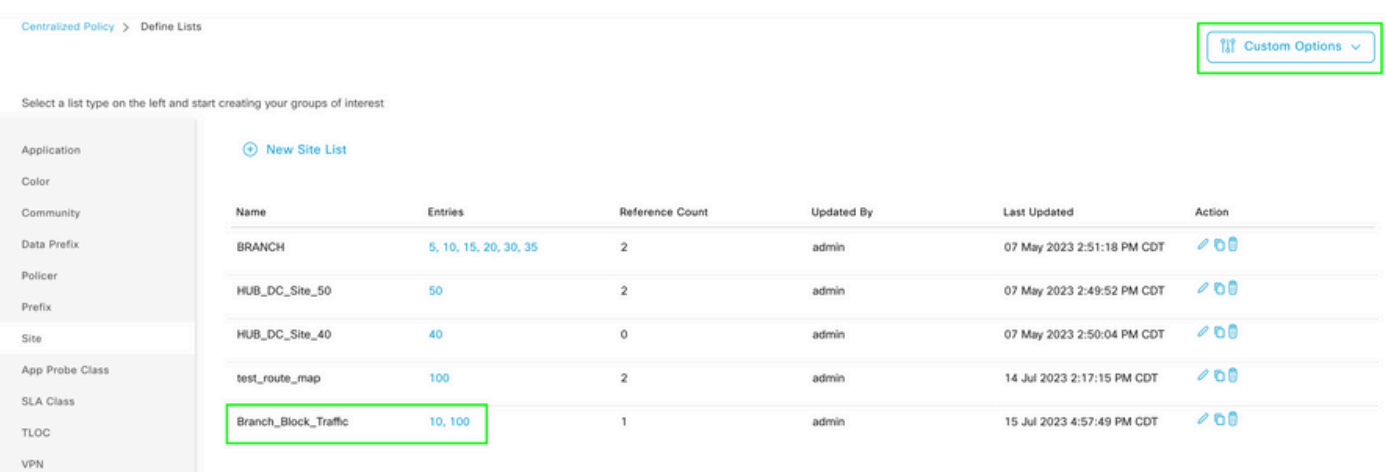

Créez une nouvelle liste de préfixes sous les options personnalisées de la stratégie centralisée : le préfixe est requis pour savoir quelle route n'a pas besoin d'être reçue.

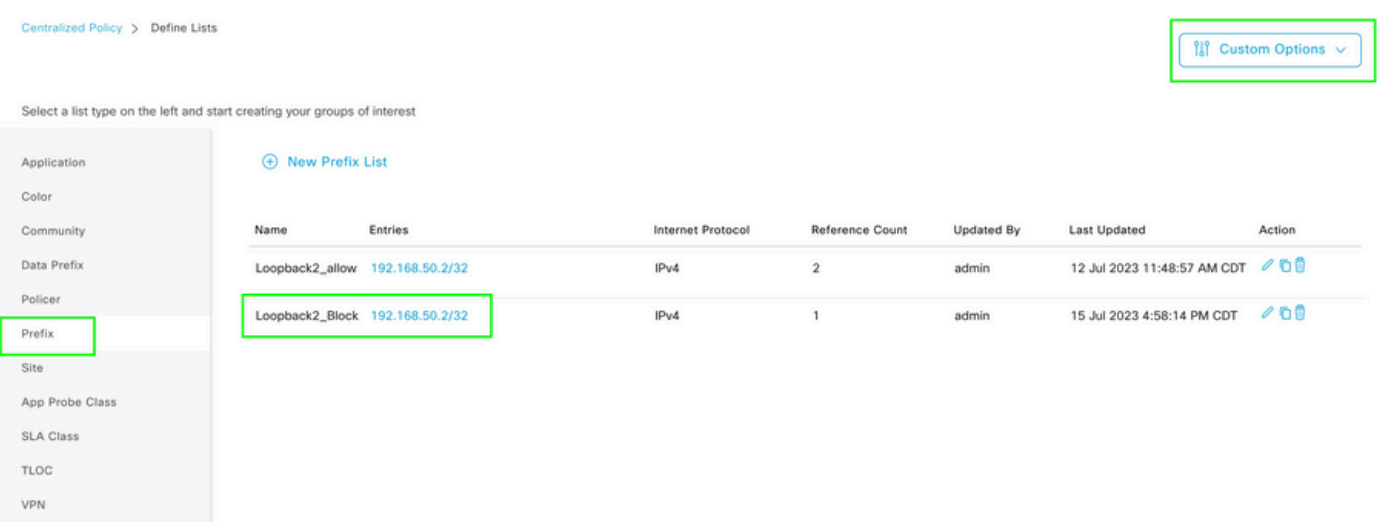

Créez une topologie sous les options personnalisées de la stratégie centralisée avec un contrôle personnalisé (route et TLOC).

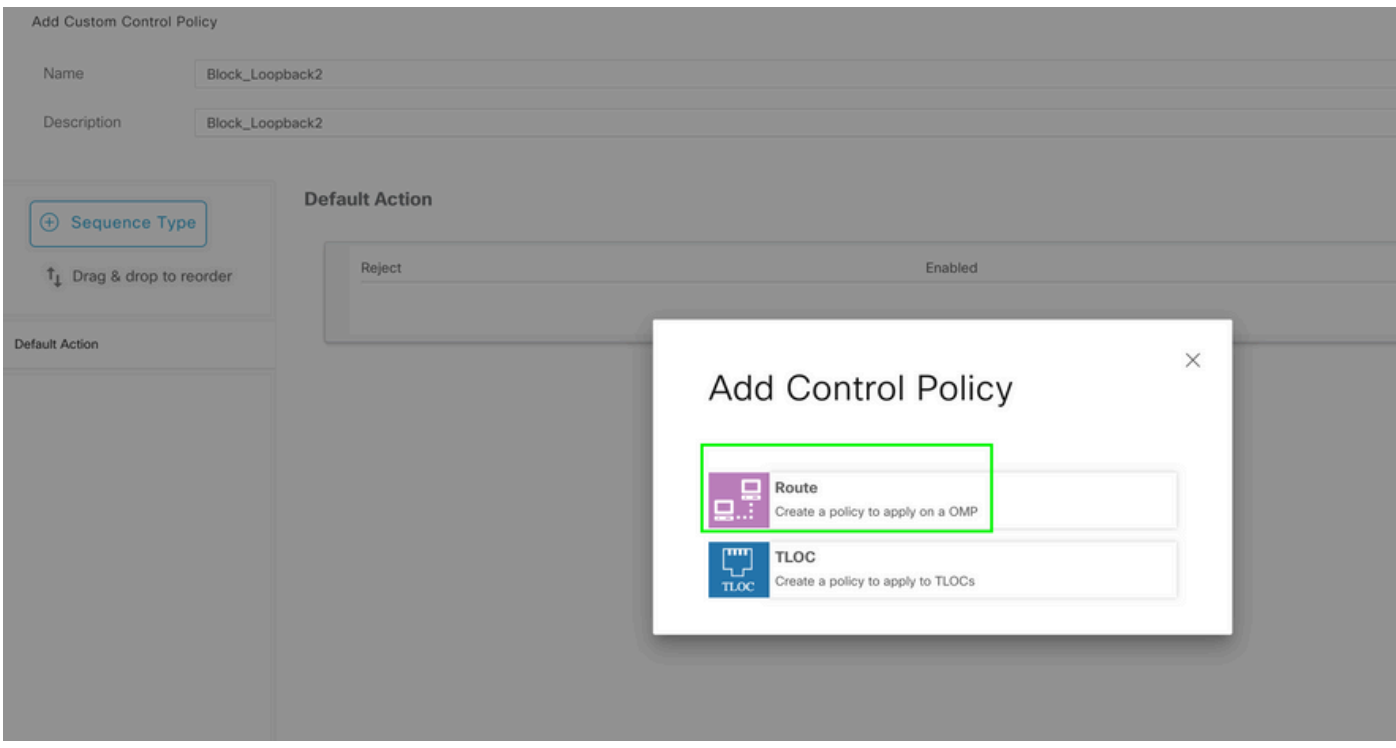

Créez une stratégie de routage et appliquez-la à la stratégie centralisée : faites correspondre le préfixe créé précédemment et définissez l'action sur Reject.

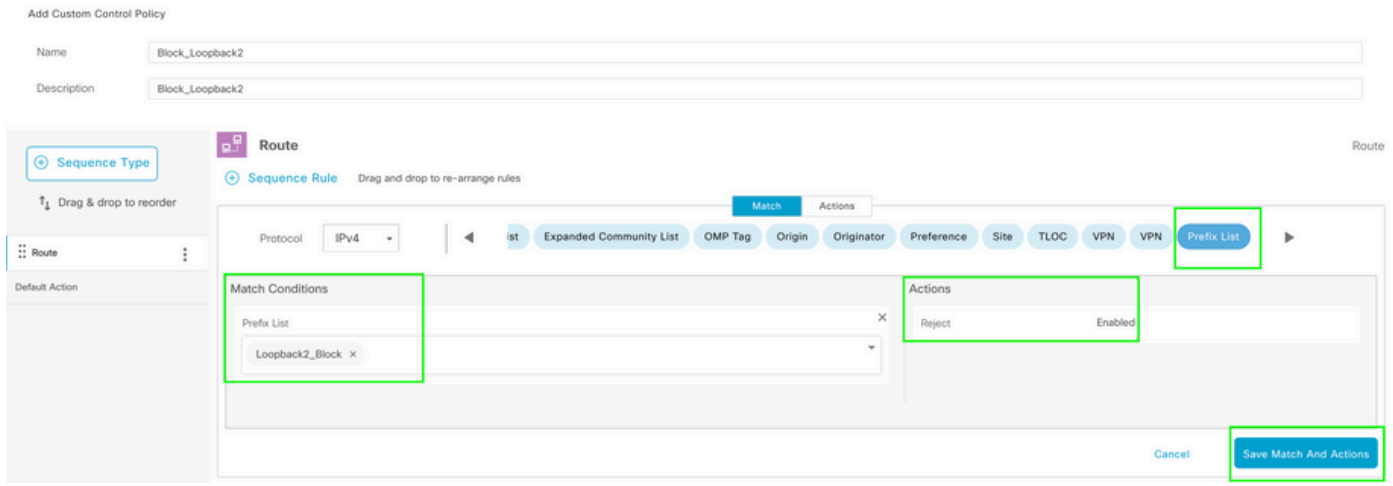

L'action par défaut doit être Accept car une seule route n'est pas censée être reçue.

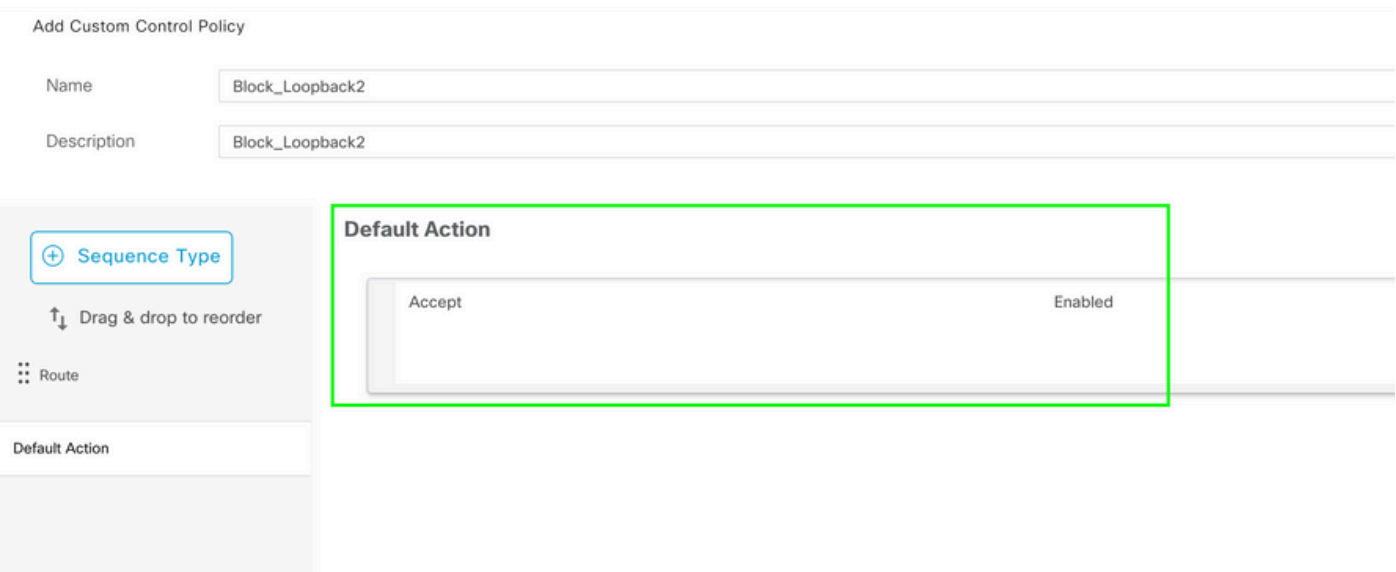

Nécessité d'appliquer cette stratégie en sortie pour les sites de destination donnés, car cette direction est du point de vue de vSmart.

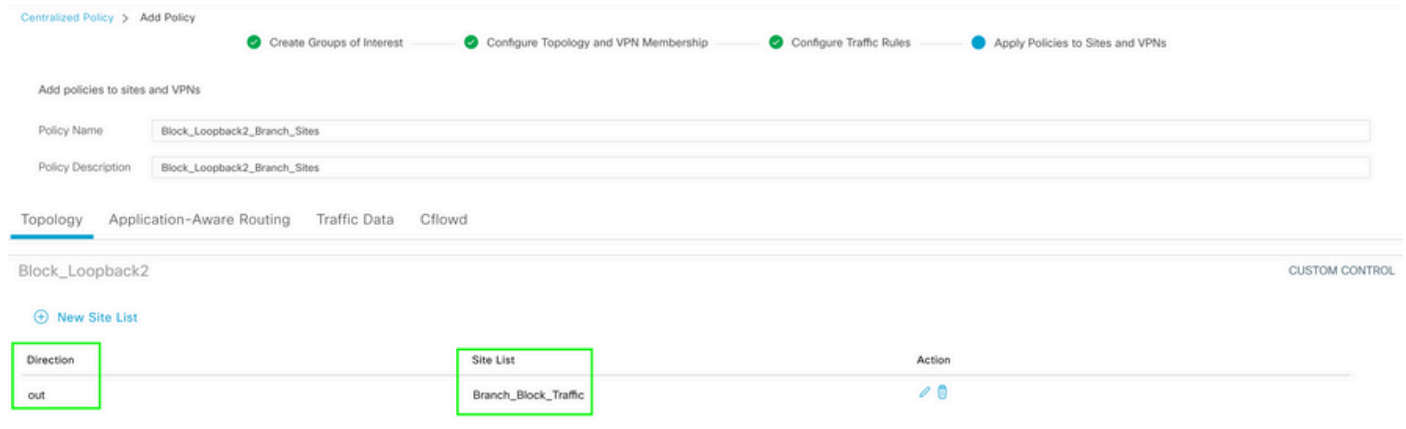

Aperçu : voici à quoi ressemble la configuration une fois la stratégie centralisée créée.

```
Centralized Policy > Edit Policy
 Config Preview
                   Config Diff
```

```
viptela-policy: policy
 control-policy Block_Loopback2
    sequence 1
     match route
      prefix-list Loopback2_Block
     J.
     action reject
  default-action accept
 I
 lists
  prefix-list Loopback2_Block
   ip-prefix 192.168.50.2/32
  Ţ
  site-list Branch_Block_Traffic
   site-id 10
   site-id 100
 ï
I
apply-policy
 site-list Branch_Block_Traffic
  control-policy Block_Loopback2 out
```
ı

Generating output, this might take time, please wait ... Code:  $C \rightarrow \text{chosen}$ I -> installed Red -> redistributed Rej -> rejected L -> looped R -> resolved S -> stale Ext -> extranet Inv -> invalid Stg -> staged IA -> On-demand inactive U -> TLOC unresolved **PATH BUTE ATTRIBUTE** 

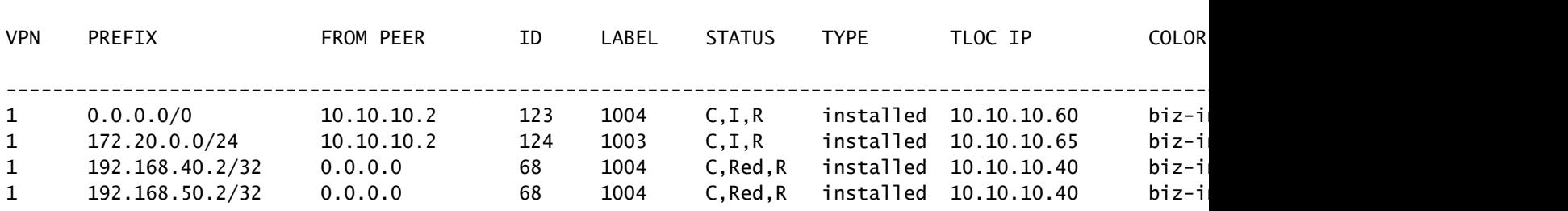

```
cEdge_Site40#
```
Les routes connectées se trouvent dans RIB.

cEdge\_Site40#show ip route vrf 1 Routing Table: 1 Codes: L - local, C - connected, S - static, R - RIP, M - mobile, B - BGP D - EIGRP, EX - EIGRP external, O - OSPF, IA - OSPF inter area N1 - OSPF NSSA external type 1, N2 - OSPF NSSA external type 2 E1 - OSPF external type 1, E2 - OSPF external type 2, m - OMP n - NAT, Ni - NAT inside, No - NAT outside, Nd - NAT DIA i - IS-IS, su - IS-IS summary, L1 - IS-IS level-1, L2 - IS-IS level-2 ia - IS-IS inter area, \* - candidate default, U - per-user static route H - NHRP, G - NHRP registered, g - NHRP registration summary o - ODR, P - periodic downloaded static route, l - LISP a - application route + - replicated route, % - next hop override, p - overrides from PfR & - replicated local route overrides by connected Gateway of last resort is 10.10.10.60 to network 0.0.0.0 m\* 0.0.0.0/0 [251/0] via 10.10.10.60, 20:25:46, Sdwan-system-intf 172.20.0.0/24 is subnetted, 1 subnets m 172.20.0.0 [251/0] via 10.10.10.65, 20:25:46, Sdwan-system-intf 192.168.40.0/32 is subnetted, 1 subnets

```
C 192.168.40.2 is directly connected, Loopback1
```

```
      192.168.50.0/32 is subnetted, 1 subnets
```

```
C 192.168.50.2 is directly connected, Loopback2
```
cEdge\_Site40#

Avec la commande show ip protocols vrf 1, vous pouvez vérifier quelles routes sont par défaut redistribuées dans OMP.

```
cEdge_Site40#show ip protocols vrf 1
*** IP Routing is NSF aware ***
Routing Protocol is "omp"
    Sending updates every 0 seconds
    Invalid after 0 seconds, hold down 0, flushed after 0
    Outgoing update filter list for all interfaces is not set
    Incoming update filter list for all interfaces is not set
    Redistributing: connected, static, nat-route
                                    ospf 1 (internal)
    Maximum path: 32
    Routing for Networks:
    Routing Information Sources:
   Gateway Distance Last Update
    Distance: (default is 251)
cEdge_Site40#
```
Ici, 192.168.40.2 n'est pas redistribué vers OMP, une fois le modèle de périphérique envoyé avec succès. Puisque 192.168.50.2 est uniquement autorisé dans le cadre de la stratégie localisée.

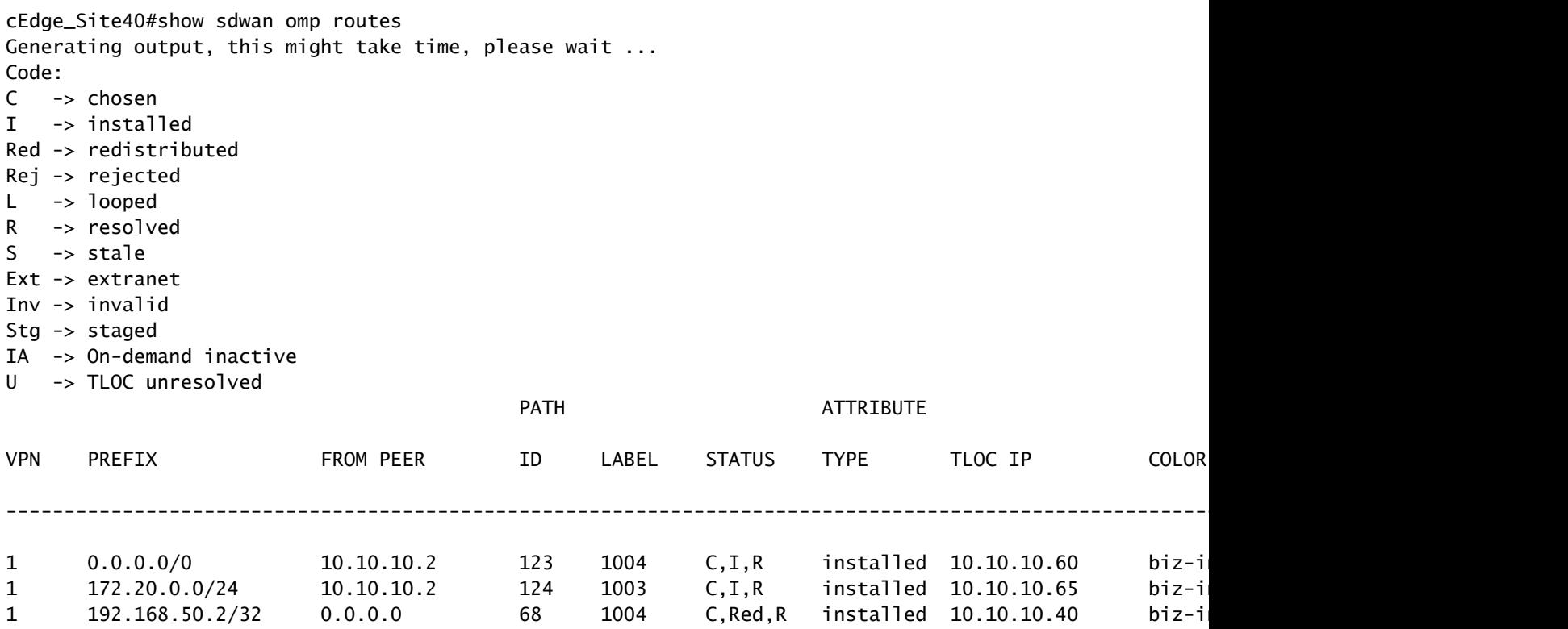

cEdge\_Site40#

Le résultat suivant capture la table de routage vrf 1 et 192.168.40.2 se trouve dans RIB.

```
cEdge_Site40#show ip route vrf 1
Routing Table: 1
Codes: L - local, C - connected, S - static, R - RIP, M - mobile, B - BGP
              D - EIGRP, EX - EIGRP external, O - OSPF, IA - OSPF inter area 
              N1 - OSPF NSSA external type 1, N2 - OSPF NSSA external type 2
              E1 - OSPF external type 1, E2 - OSPF external type 2, m - OMP
              n - NAT, Ni - NAT inside, No - NAT outside, Nd - NAT DIA
              i - IS-IS, su - IS-IS summary, L1 - IS-IS level-1, L2 - IS-IS level-2
              ia - IS-IS inter area, * - candidate default, U - per-user static route
              H - NHRP, G - NHRP registered, g - NHRP registration summary
              o - ODR, P - periodic downloaded static route, l - LISP
              a - application route
              + - replicated route, % - next hop override, p - overrides from PfR
              & - replicated local route overrides by connected
Gateway of last resort is 10.10.10.60 to network 0.0.0.0
m*    0.0.0.0/0 [251/0] via 10.10.10.60, 00:09:43, Sdwan-system-intf
            172.20.0.0/24 is subnetted, 1 subnets
m        172.20.0.0 [251/0] via 10.10.10.65, 00:09:43, Sdwan-system-intf
            192.168.40.0/32 is subnetted, 1 subnets
C 192.168.40.2 is directly connected, Loopback1
            192.168.50.0/32 is subnetted, 1 subnets
```
C 192.168.50.2 is directly connected, Loopback2

cEdge\_Site40#

### Modèle de module complémentaire CLI

Selon la configuration actuelle, les routes OSPF externes et internes sont redistribuées dans OMP.

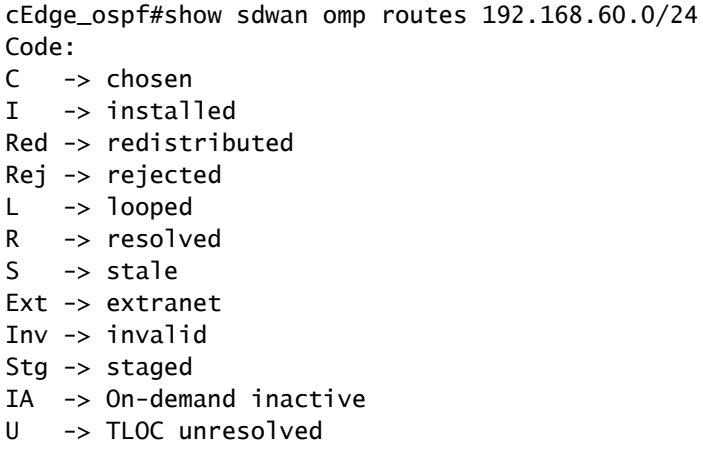

**PATH BUTE ATTRIBUTE** 

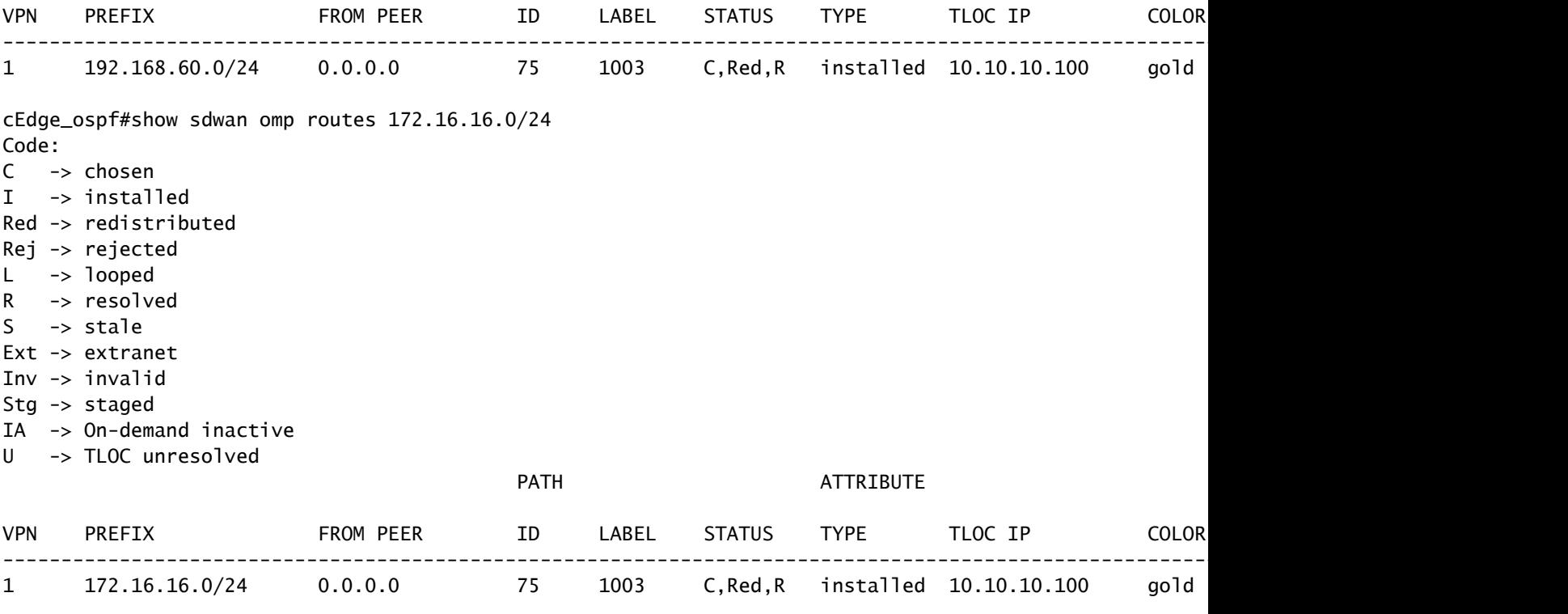

```
cEdge_ospf#
```
La sortie suivante capture la table de routage ospf vrf 1 et les routes OSPF externe et interne se trouvent dans RIB.

```
cEdge_ospf#show ip route vrf 1 ospf             
Routing Table: 1
Codes: L - local, C - connected, S - static, R - RIP, M - mobile, B - BGP
              D - EIGRP, EX - EIGRP external, O - OSPF, IA - OSPF inter area 
              N1 - OSPF NSSA external type 1, N2 - OSPF NSSA external type 2
              E1 - OSPF external type 1, E2 - OSPF external type 2, m - OMP
              n - NAT, Ni - NAT inside, No - NAT outside, Nd - NAT DIA
              i - IS-IS, su - IS-IS summary, L1 - IS-IS level-1, L2 - IS-IS level-2
              ia - IS-IS inter area, * - candidate default, U - per-user static route
       H - NHRP, G - NHRP registered, g - NHRP registration summary
              o - ODR, P - periodic downloaded static route, l - LISP
              a - application route
              + - replicated route, % - next hop override, p - overrides from PfR
              & - replicated local route overrides by connected
Gateway of last resort is 10.10.10.60 to network 0.0.0.0
            172.16.0.0/24 is subnetted, 1 subnets
O E2     172.16.16.0 [110/20] via 192.168.70.3, 00:14:04, GigabitEthernet0/0/1
O IA  192.168.60.0/24 [110/2] via 192.168.70.3, 01:07:51, GigabitEthernet0/0/1
```
cEdge\_ospf#

1. Après le filtrage avec route-map pour redistribuer uniquement les routes internes, la route externe OSPF n'est plus redistribuée dans OMP.

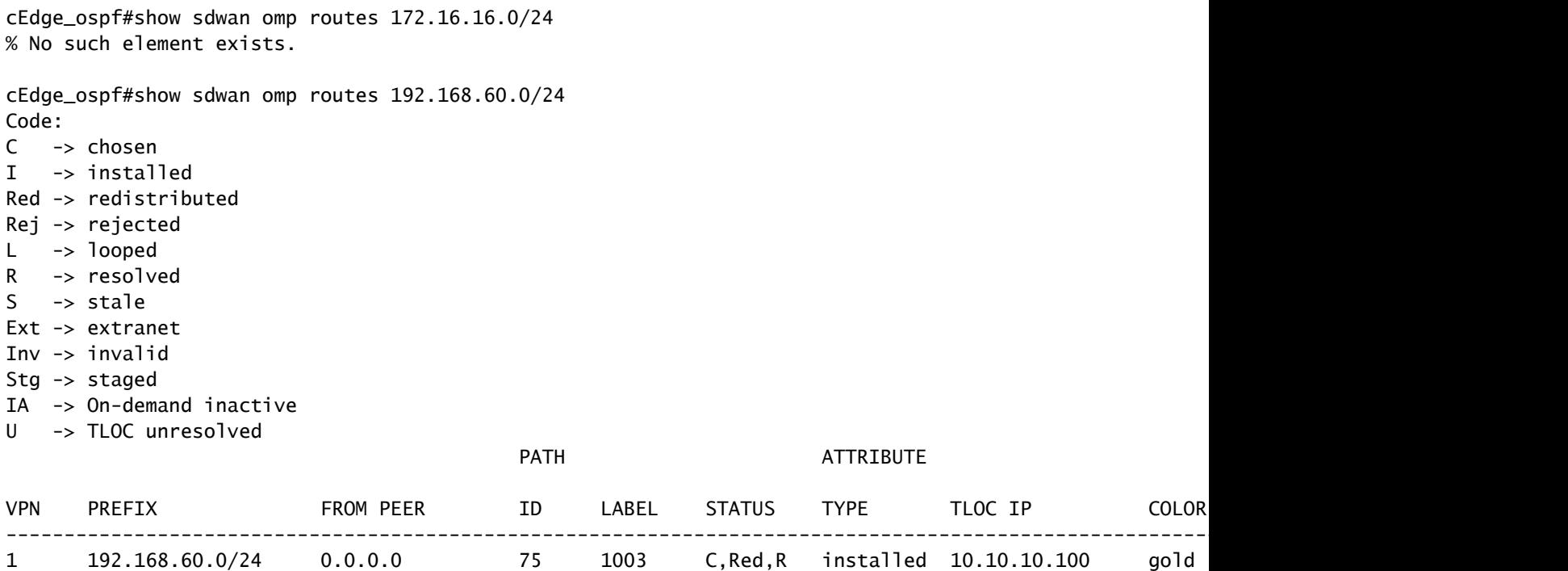

cEdge\_ospf

La sortie suivante capture la table de routage ospf vrf 1 et les routes OSPF externe et interne se trouvent dans RIB.

cEdge\_ospf#show ip route vrf 1 ospf Routing Table: 1 Codes: L - local, C - connected, S - static, R - RIP, M - mobile, B - BGP D - EIGRP, EX - EIGRP external, O - OSPF, IA - OSPF inter area N1 - OSPF NSSA external type 1, N2 - OSPF NSSA external type 2 E1 - OSPF external type 1, E2 - OSPF external type 2, m - OMP n - NAT, Ni - NAT inside, No - NAT outside, Nd - NAT DIA i - IS-IS, su - IS-IS summary, L1 - IS-IS level-1, L2 - IS-IS level-2 ia - IS-IS inter area, \* - candidate default, U - per-user static route H - NHRP, G - NHRP registered, g - NHRP registration summary o - ODR, P - periodic downloaded static route, l - LISP a - application route + - replicated route, % - next hop override, p - overrides from PfR & - replicated local route overrides by connected Gateway of last resort is 10.10.10.60 to network 0.0.0.0

 172.16.0.0/24 is subnetted, 1 subnets O E2 172.16.16.0 [110/20] via 192.168.70.3, 00:09:12, GigabitEthernet0/0/1 O IA 192.168.60.0/24 [110/2] via 192.168.70.3, 01:02:59, GigabitEthernet0/0/1

cEdge\_ospf#

2. Après le filtrage avec route-map pour redistribuer uniquement les routes externes, la route interne OSPF n'est plus redistribuée dans OMP.

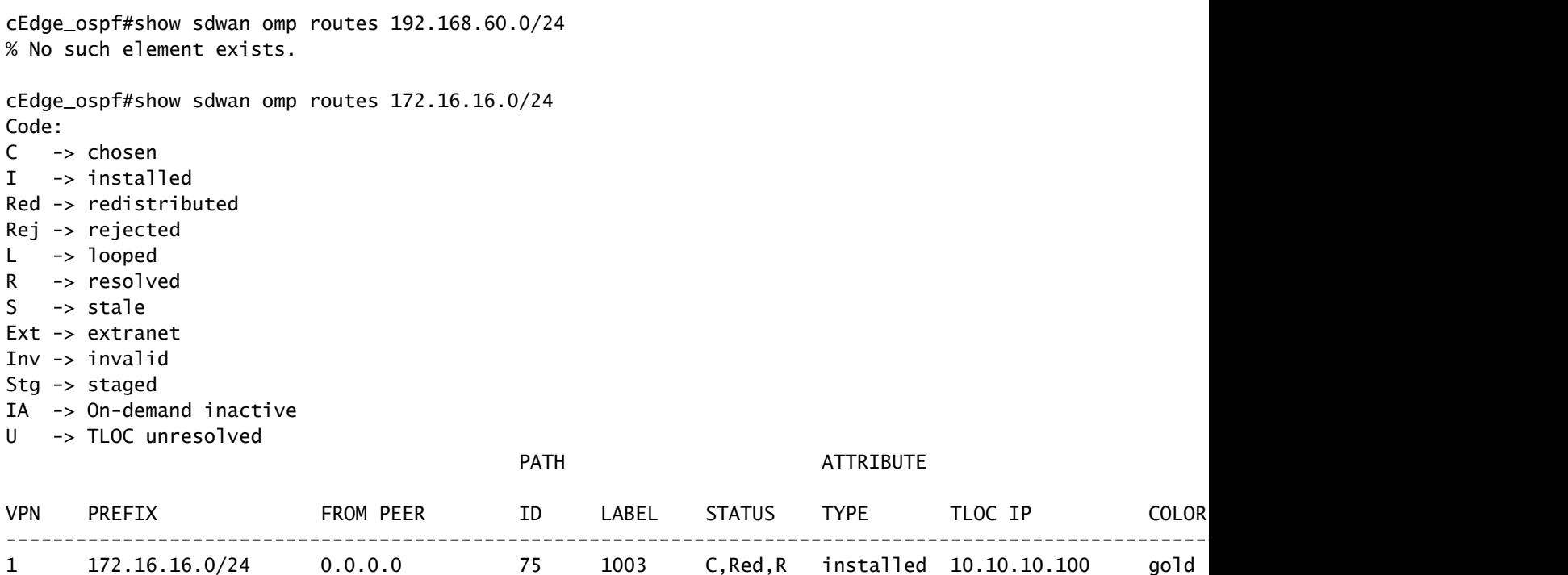

cEdge\_ospf#

La sortie suivante capture la table de routage OSPF vrf 1 et les routes OSPF externe et interne se trouvent dans RIB.

cEdge\_ospf#show ip route vrf 1 ospf Routing Table: 1 Codes: L - local, C - connected, S - static, R - RIP, M - mobile, B - BGP D - EIGRP, EX - EIGRP external, O - OSPF, IA - OSPF inter area N1 - OSPF NSSA external type 1, N2 - OSPF NSSA external type 2 E1 - OSPF external type 1, E2 - OSPF external type 2, m - OMP n - NAT, Ni - NAT inside, No - NAT outside, Nd - NAT DIA i - IS-IS, su - IS-IS summary, L1 - IS-IS level-1, L2 - IS-IS level-2 ia - IS-IS inter area, \* - candidate default, U - per-user static route H - NHRP, G - NHRP registered, q - NHRP registration summary o - ODR, P - periodic downloaded static route, l - LISP a - application route + - replicated route, % - next hop override, p - overrides from PfR & - replicated local route overrides by connected

Gateway of last resort is 10.10.10.60 to network 0.0.0.0

 172.16.0.0/24 is subnetted, 1 subnets O E2 172.16.16.0 [110/20] via 192.168.70.3, 00:02:16, GigabitEthernet0/0/1 O IA 192.168.60.0/24 [110/2] via 192.168.70.3, 00:56:03, GigabitEthernet0/0/1

### Politique de contrôle centralisé

Par défaut, toutes les routes connectées sont redistribuées dans OMP à partir du site 40 (Focus sur 192.168.50.2/32).

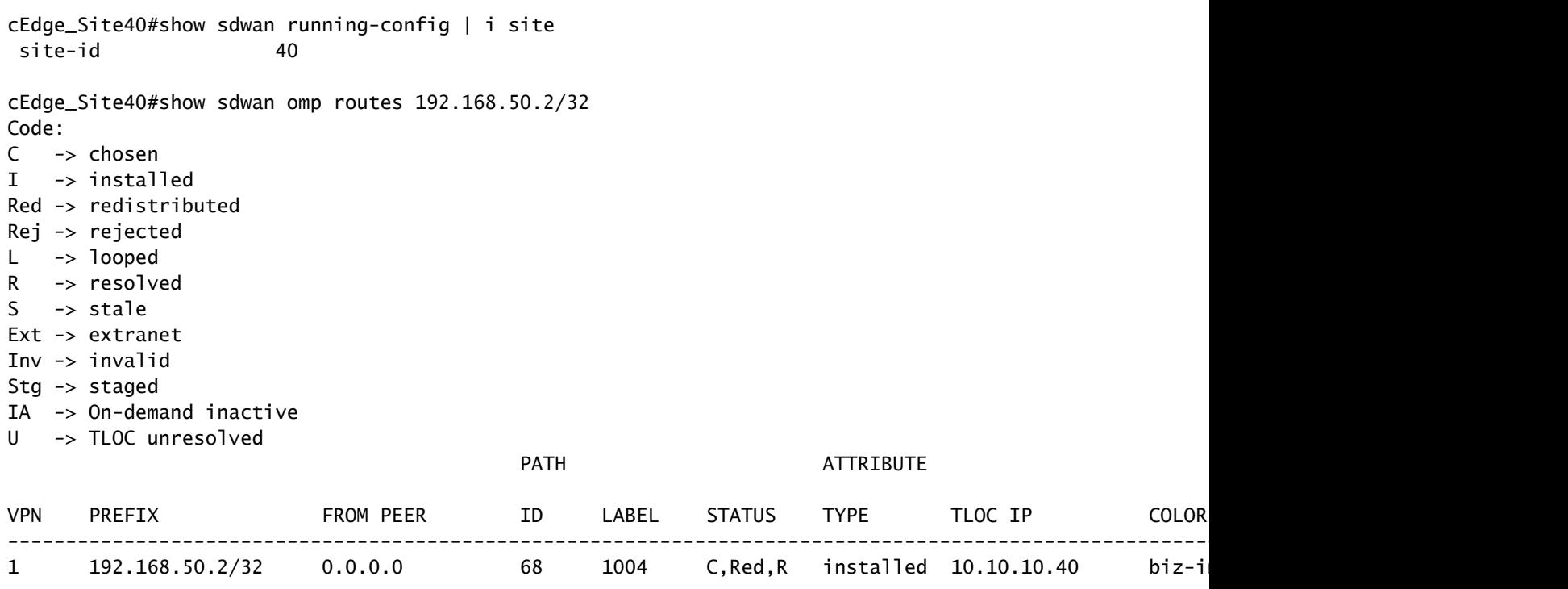

cEdge\_Site40#

Les sites 10 et 100 reçoivent la route du protocole OMP.

cEdge\_Site10#show sdwan running-config | i site site-id 10 cEdge\_Site10#show sdwan omp routes 192.168.50.2/32 Code: C -> chosen I -> installed Red -> redistributed Rej -> rejected L -> looped R -> resolved S -> stale Ext -> extranet Inv -> invalid Stg -> staged

IA -> On-demand inactive

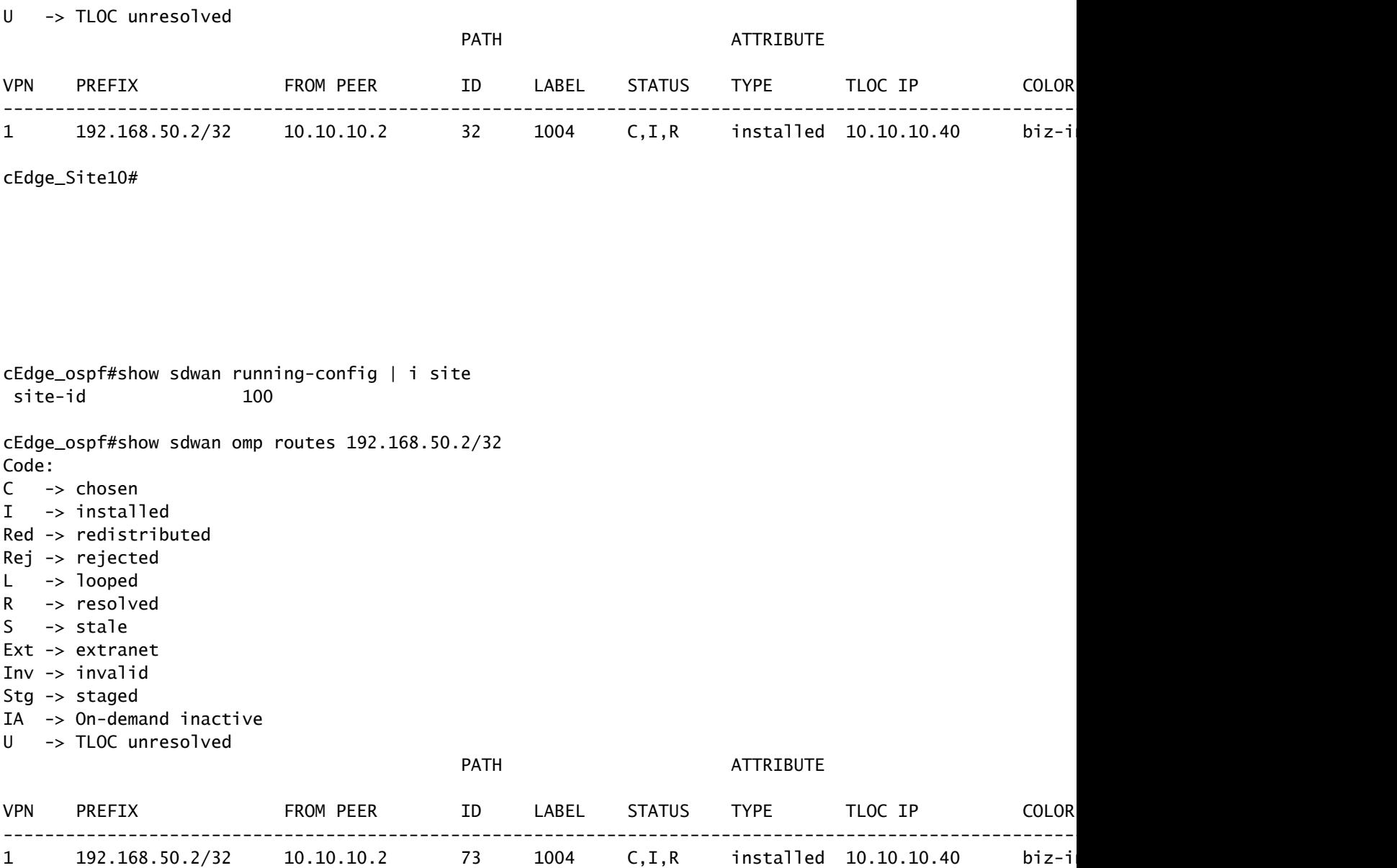

```
cEdge_ospf#
```
1. Une fois la stratégie centralisée envoyée à vSmart, le site 40 redistribue toujours 192.168.50.2 dans OMP et vSmart la reçoit.

cEdge\_Site40#show sdwan running-config | i site site-id 40 cEdge\_Site40#show sdwan omp routes 192.168.50.2/32 Generating output, this might take time, please wait ... Code: C -> chosen I -> installed Red -> redistributed Rej -> rejected  $L \rightarrow$  looped R -> resolved S -> stale Ext -> extranet

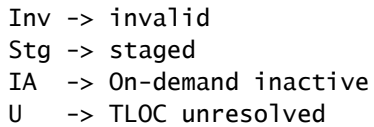

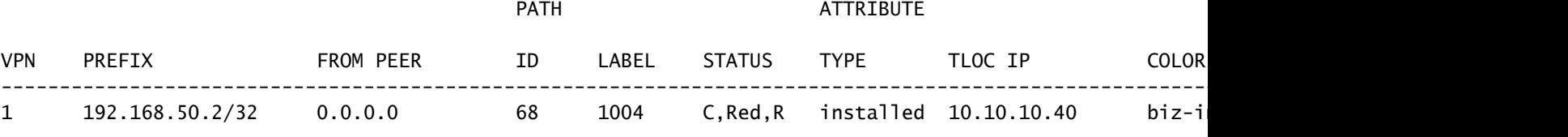

cEdge\_Site40#

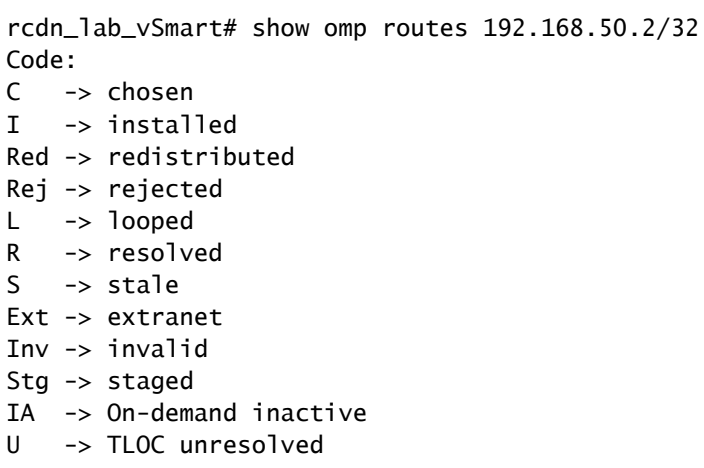

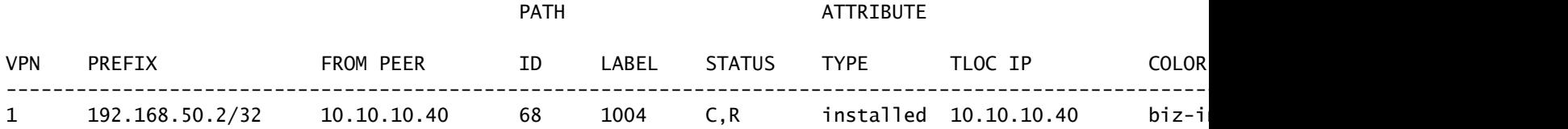

rcdn\_lab\_vSmart#

Cependant, les sites 10 et 100 ne reçoivent pas cette route particulière.

cEdge\_Site10#show sdwan running-config | i site site-id 10

cEdge\_Site10#show sdwan omp routes 192.168.50.2/32 % No such element exists.

cEdge\_Site10#

cEdge\_ospf#show sdwan running-config | i site site-id 100

cEdge\_ospf#show sdwan omp routes 192.168.50.2/32 % No such element exists.

cEdge\_ospf#

2. Une fois la stratégie centralisée envoyée à vSmart, le site 40 redistribue toujours 192.168.50.2 dans OMP, mais vSmart la rejette, ce qui la rend invalide.

```
rcdn_lab_vSmart# show omp routes 192.168.50.2/32
Code:
C   -> chosen
I   -> installed
Red -> redistributed
Rej -> rejected
L   -> looped
R -> resolved
S   -> stale
Ext -> extranet
Inv -> invalid
Stg -> staged
IA  -> On-demand inactive
U -> TLOC unresolved
```
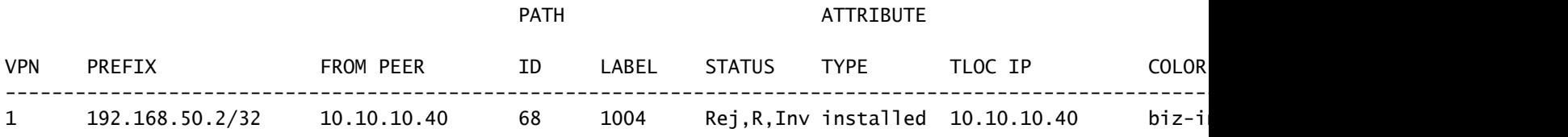

rcdn\_lab\_vSmart#

Les sites 10 et 100 ne reçoivent pas cette route particulière.

cEdge\_Site10#show sdwan running-config | i site site-id 10

cEdge\_Site10#show sdwan omp routes 192.168.50.2/32 % No such element exists.

cEdge\_Site10#

cEdge\_ospf#show sdwan running-config | i site site-id 100

cEdge\_ospf#show sdwan omp routes 192.168.50.2/32 % No such element exists.

cEdge\_ospf#

## Informations connexes

• [Assistance technique et téléchargements Cisco](https://www.cisco.com/c/fr_ca/support/index.html?referring_site=bodynav)

### À propos de cette traduction

Cisco a traduit ce document en traduction automatisée vérifiée par une personne dans le cadre d'un service mondial permettant à nos utilisateurs d'obtenir le contenu d'assistance dans leur propre langue.

Il convient cependant de noter que même la meilleure traduction automatisée ne sera pas aussi précise que celle fournie par un traducteur professionnel.